作成者:Y's 株式会社 版:2023/04/05

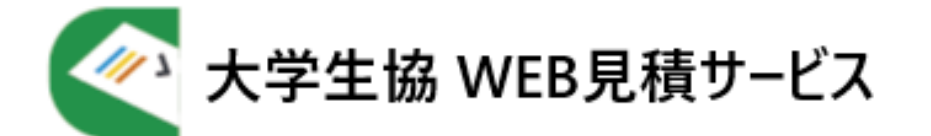

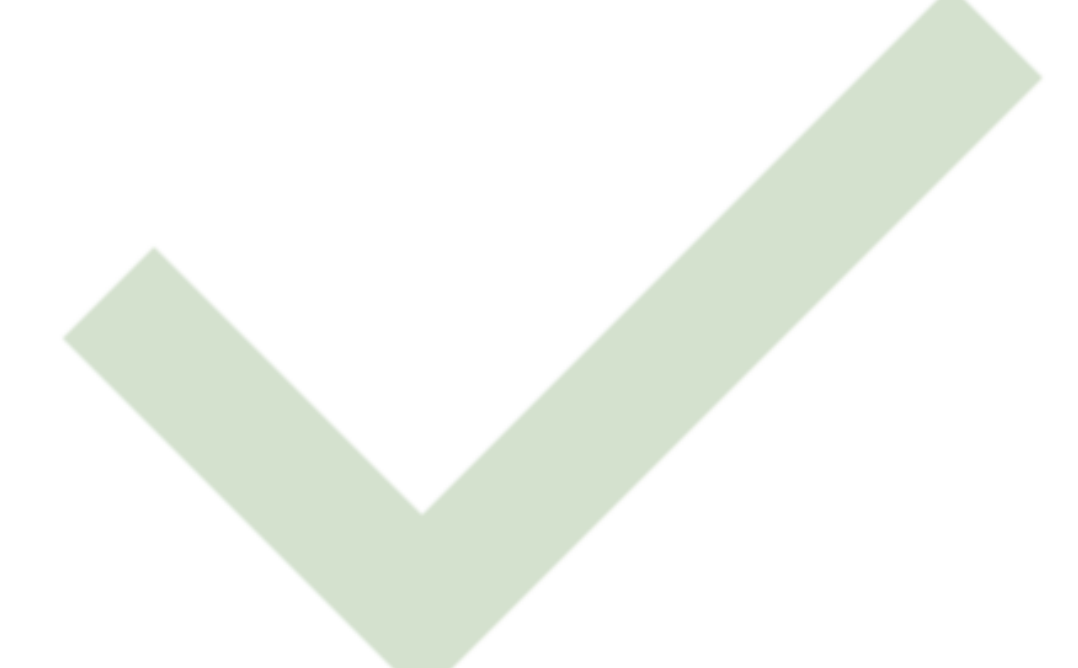

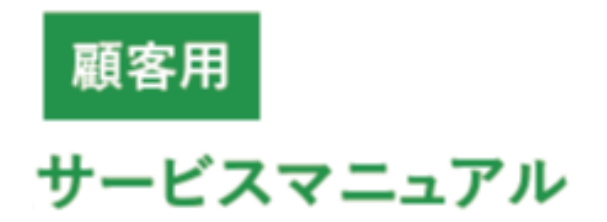

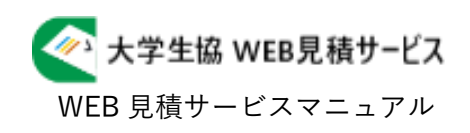

# 目次

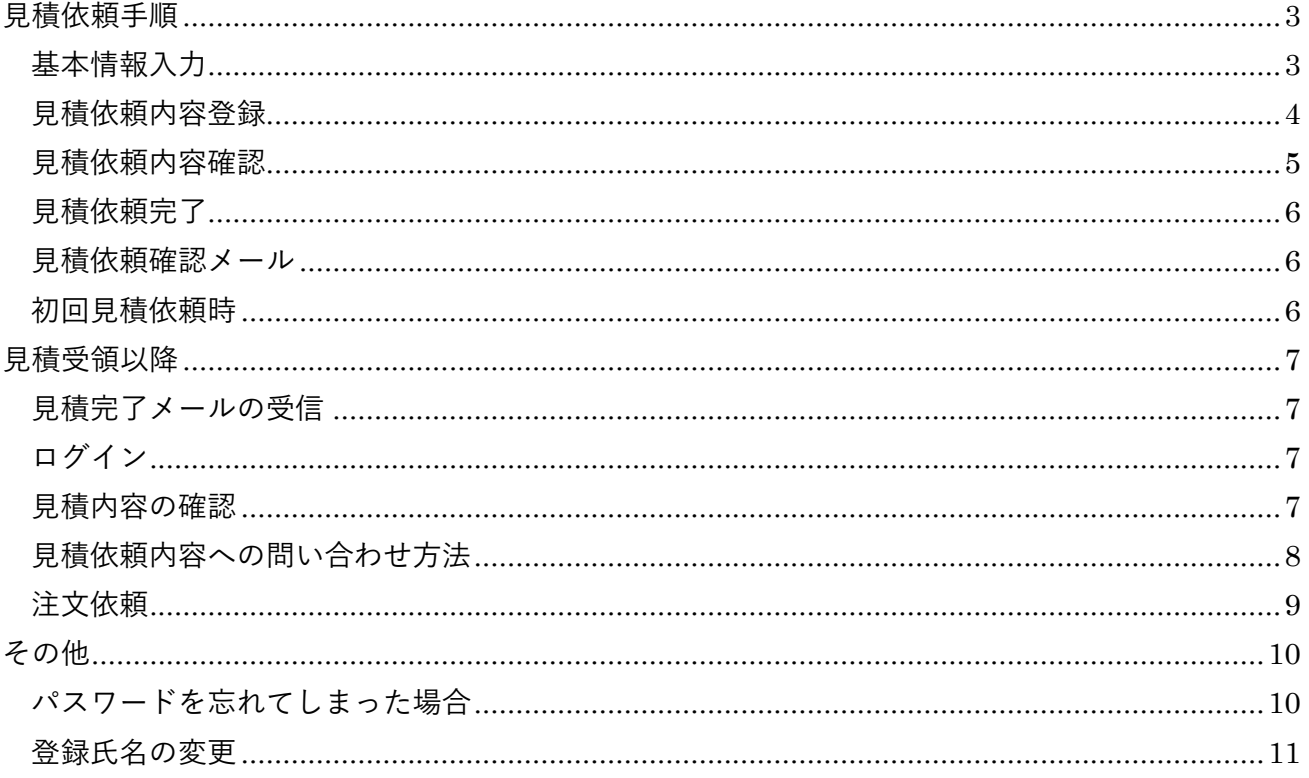

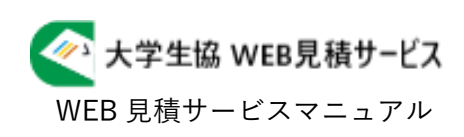

# <span id="page-2-0"></span>見積依頼手順

### <span id="page-2-1"></span>基本情報入力

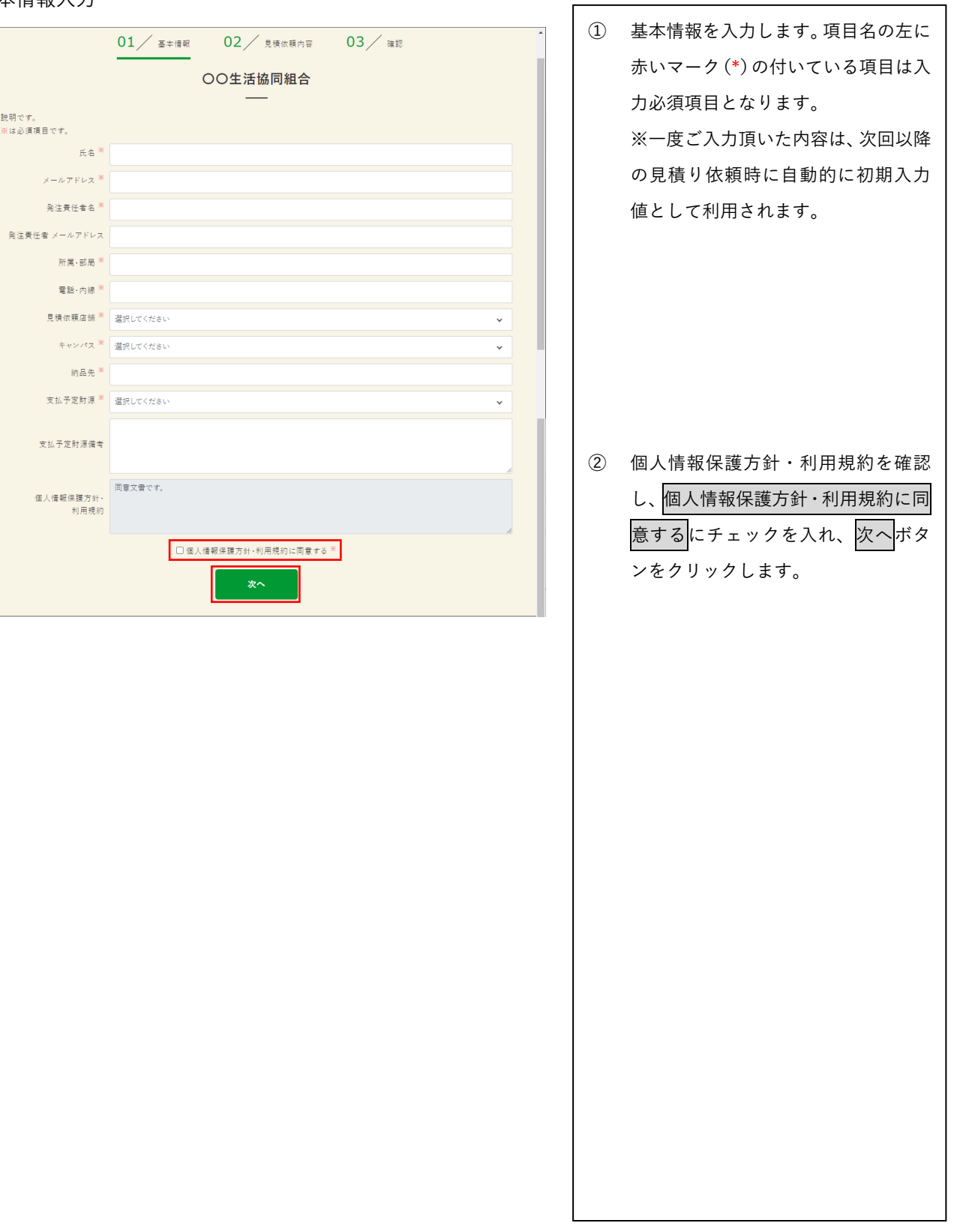

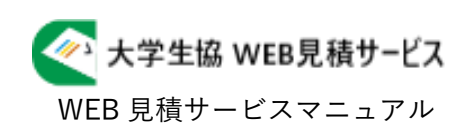

an i  $\mathbf{r}$ 

### <span id="page-3-0"></span>見積依頼内容登録

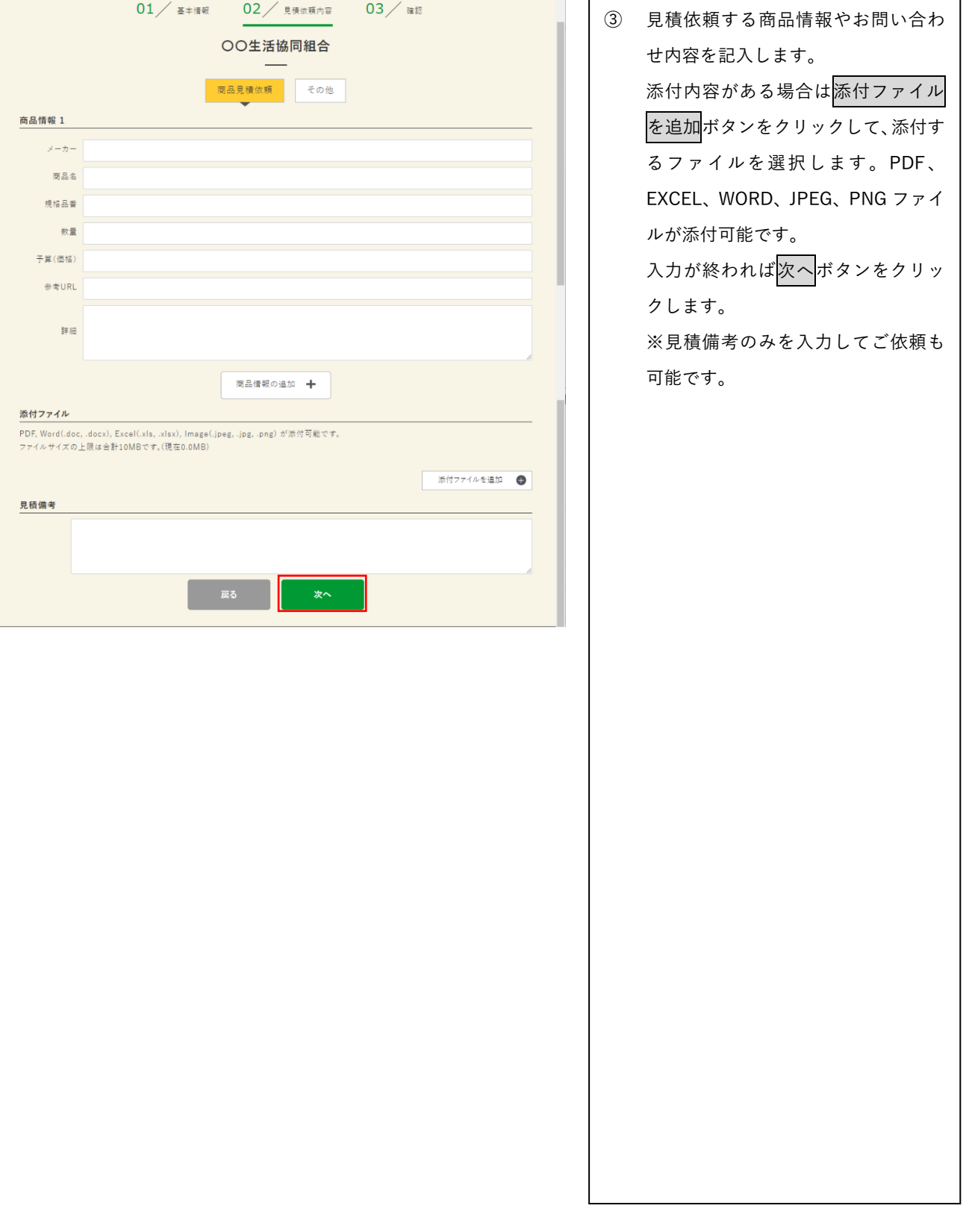

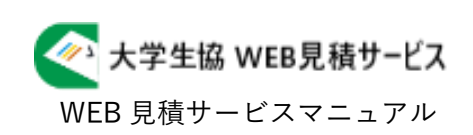

ta 1  $\mathbf{r}$ 

### <span id="page-4-0"></span>見積依頼内容確認

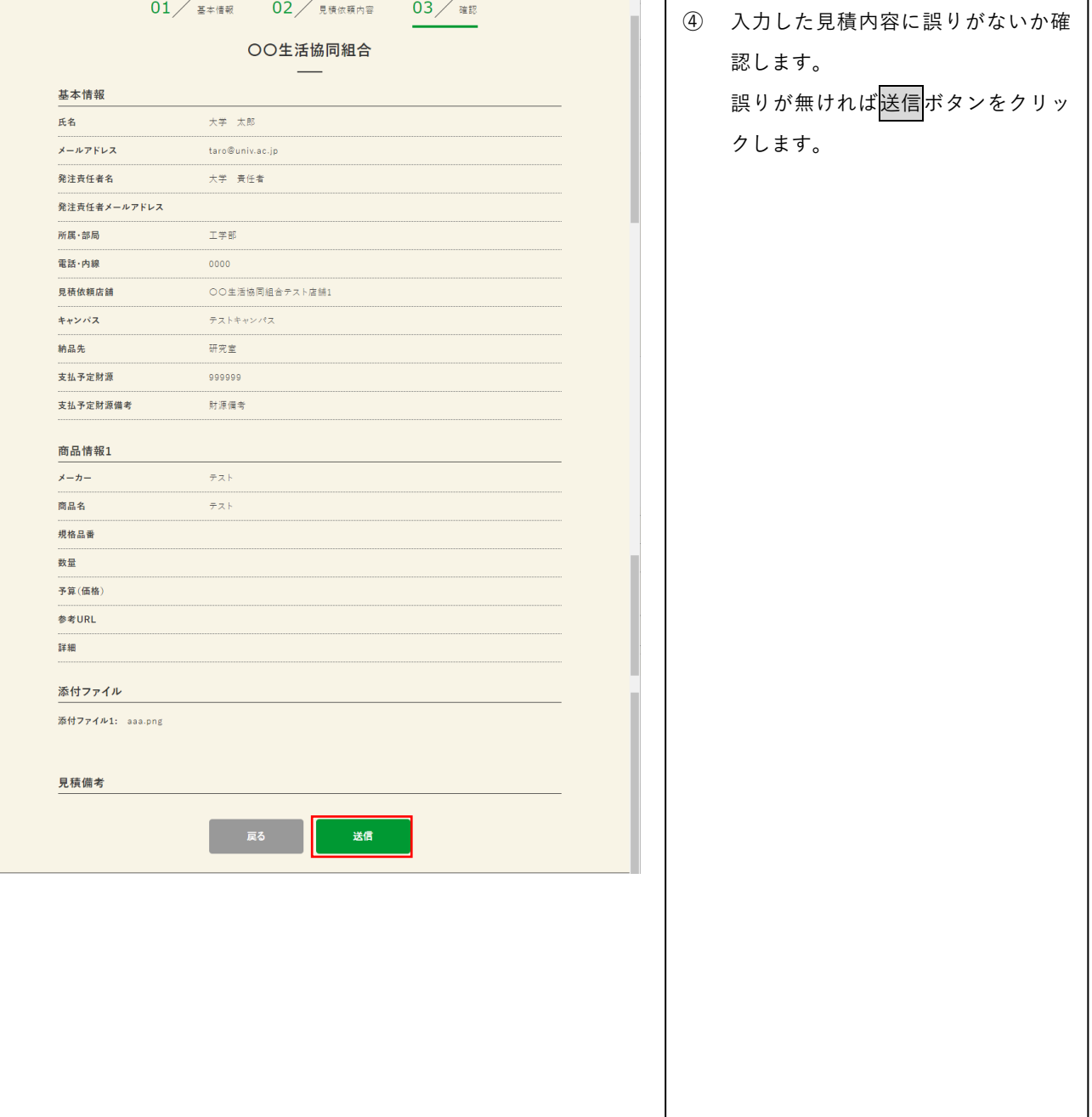

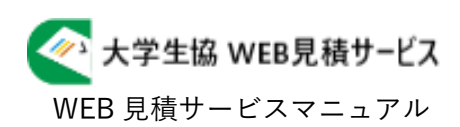

### <span id="page-5-0"></span>見積依頼完了

<span id="page-5-2"></span><span id="page-5-1"></span>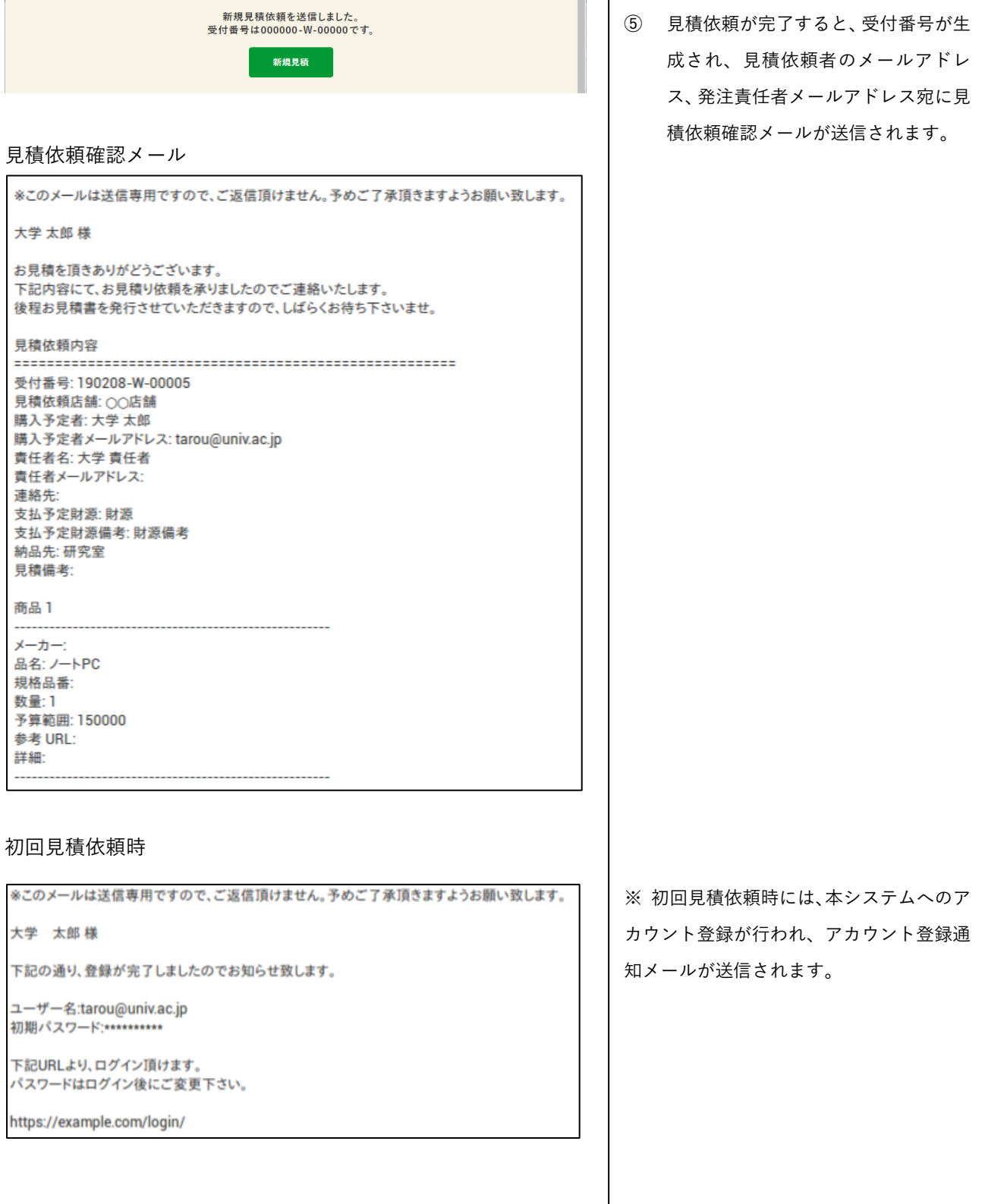

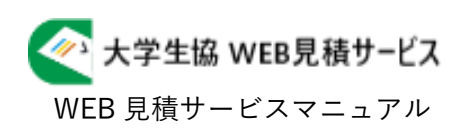

### <span id="page-6-0"></span>見積受領以降

#### <span id="page-6-3"></span><span id="page-6-2"></span><span id="page-6-1"></span>見積完了メールの受信 ① お見積りが完了したら、見積完了メー ※このメールは送信専用ですので、ご返信頂けません。予めご了承頂きますようお願い致します。 ルが配信されますので、メールに記載 大学 太郎 様 されている URL にアクセスします。 お見積が完了致しましたのでご連絡申し上げます。 下記URLより、見積書PDFをご確認くださいませ。 https://example.com/estimation/5/ ログイン ② メールアドレス、パスワードを入力 し、WEB 見積サービスにログインし ます。 メールアドレス ※ 既にログインしている場合には、 パスワード ログイン画面は表示されず、見積詳細 ログイン 画面が表示されます。 パスワードを忘れた・不明な場合 > 見積内容の確認 ③ 見積書の内容を確認します。見積依頼情報 見積状況 受付番号 見積依頼日時 2023年2月7日18:24 大学太郎 230207-W-04055 ステータス 見積済 見積回答日時 ○○生活協同組合 2023年2月8日11:52 見積依頼先店鋪 ○○生活協同組合 テスト店舗1 発注依頼日時 終了日時 見積依頼者情報 添付ファイル 大学 太郎 氏名 メールアドレス taro@univ.ac.jp No. ファイル名 発注責任者 大学 責任者 ass.png 責任者メールアドレス 所属 工学部 ■ 精ま 連絡先  $0000$ ファイル名 作成日時 No. キャンパス テストキャンパス 2023年2月8日11:50 受け取り方法 全商品が入荷してから受け取る 納品先 研究室 999999 財源備考 見積依頼内容 No.  $x - h$ 商品名 規格品番 **予算(価格)** 数量 参考URL  $\mathbf{1}^-$ 見積備考

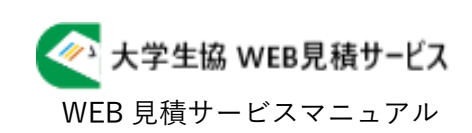

### <span id="page-7-0"></span>見積依頼内容への問い合わせ方法

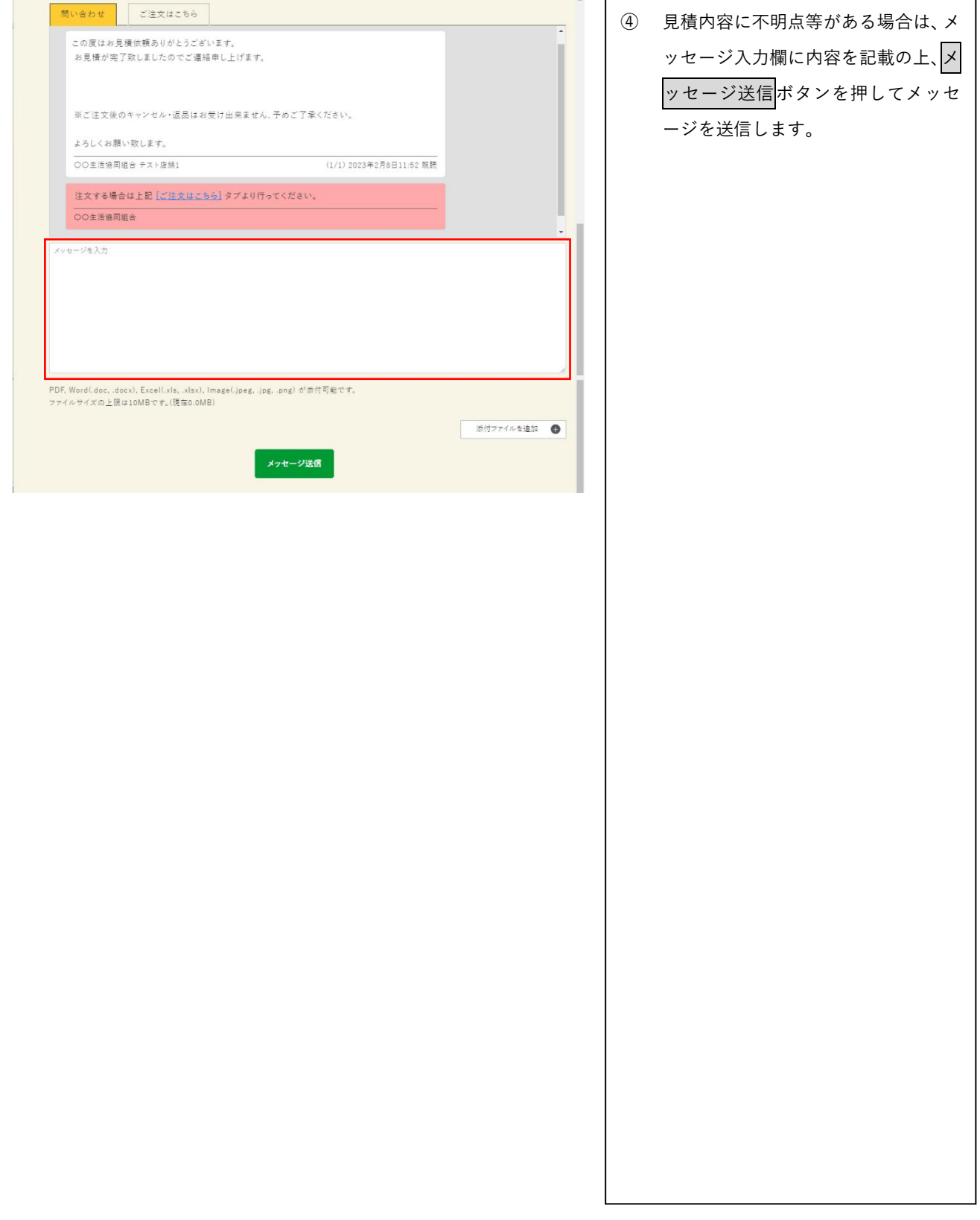

ク 大学生協 WEB見積サービス WEB 見積サービスマニュアル

### <span id="page-8-0"></span>注文依頼

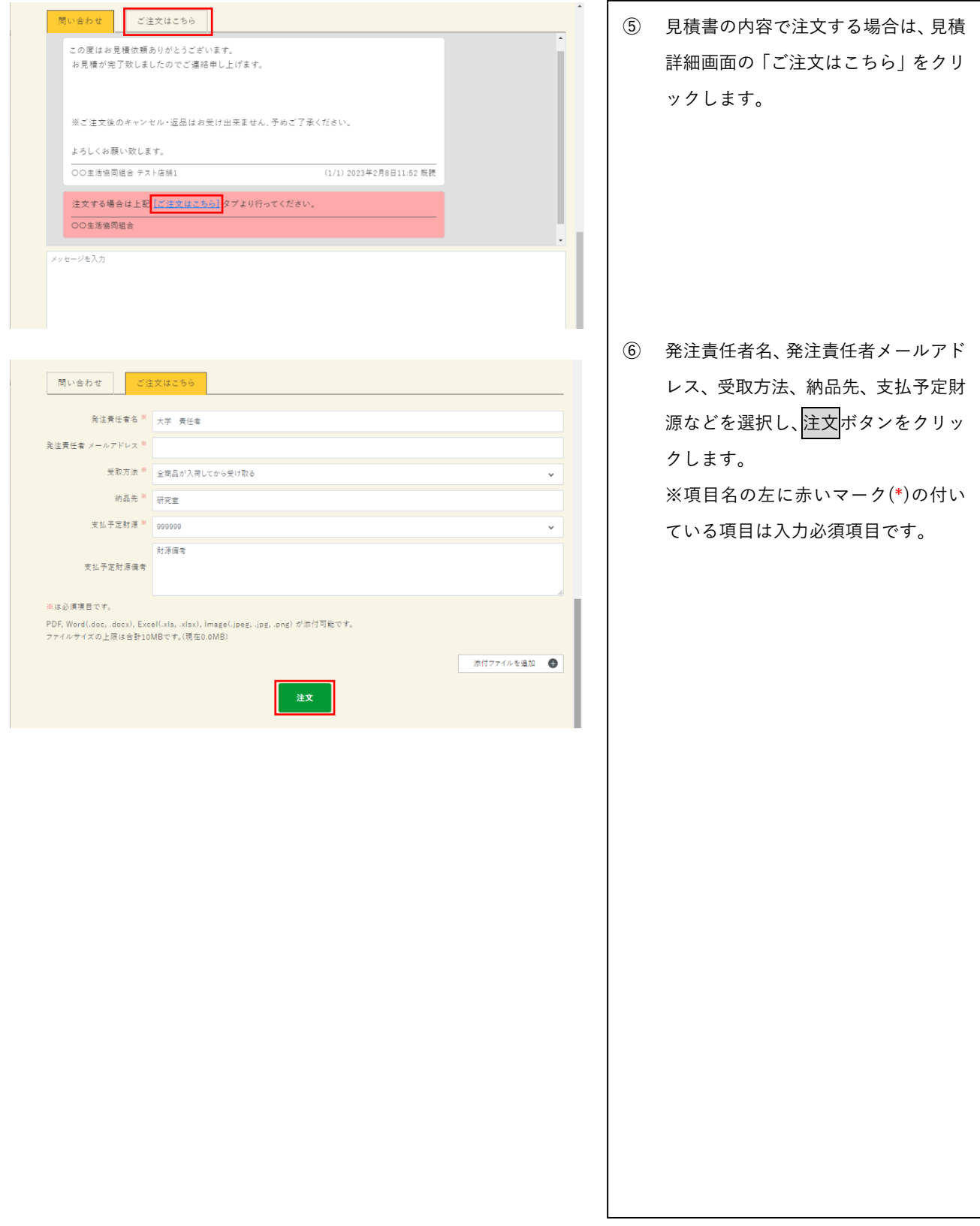

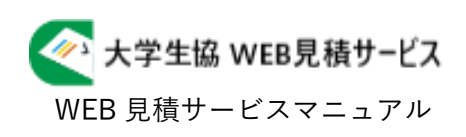

 $\Gamma$ 

┑

# <span id="page-9-0"></span>その他

# <span id="page-9-1"></span>パスワードを忘れてしまった場合

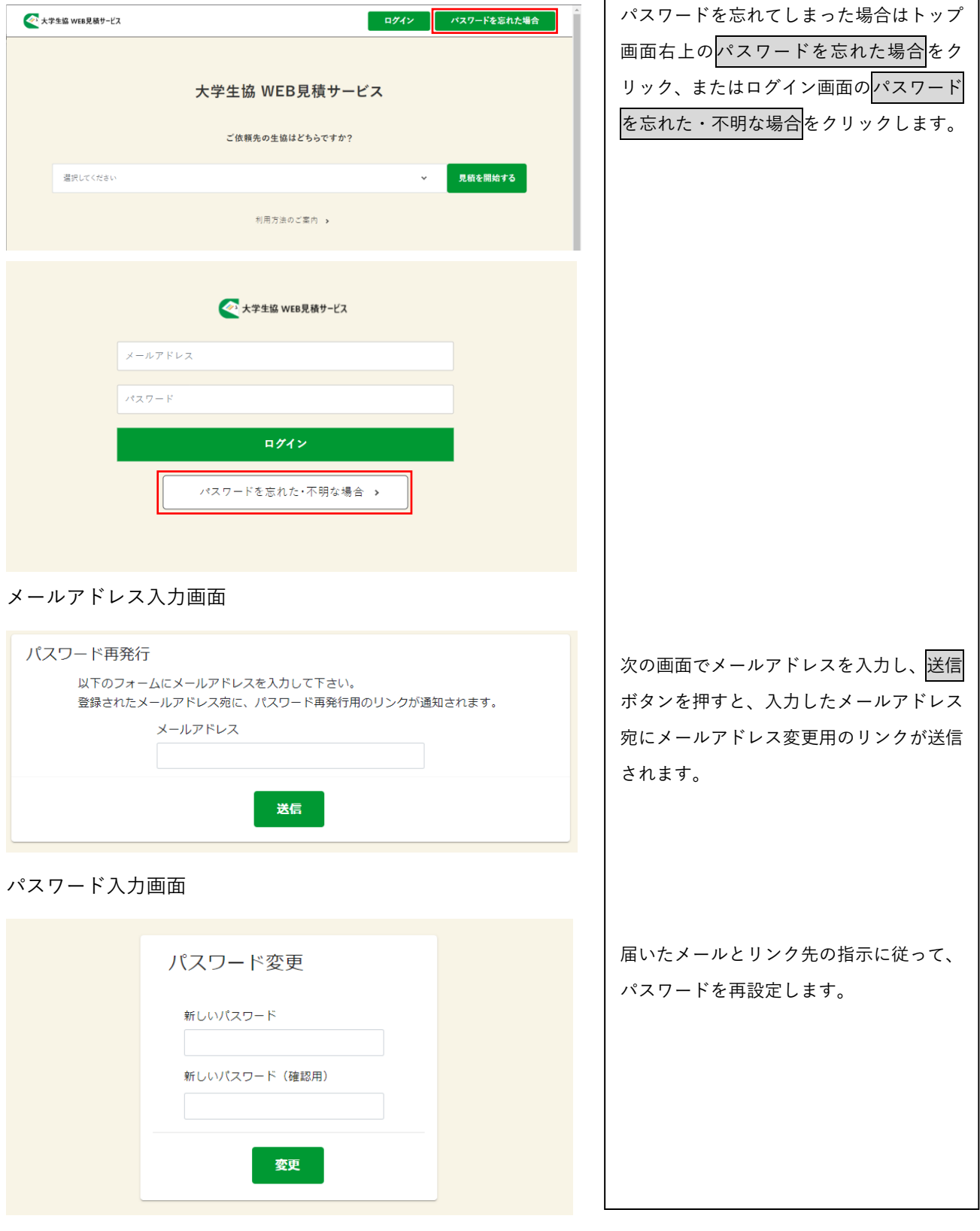

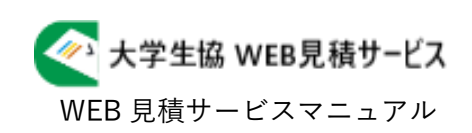

### <span id="page-10-0"></span>登録氏名の変更

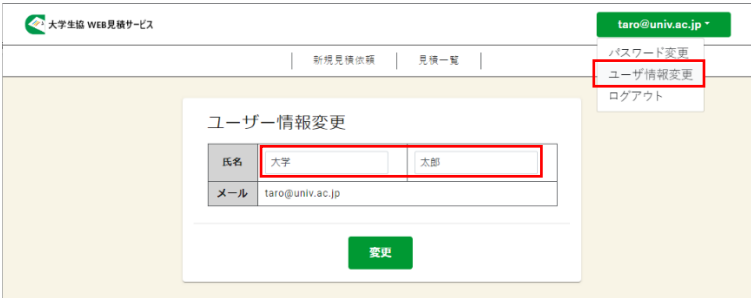

登録氏名を変更する場合は、ログインした 状態で右上のプルダウンよりユーザ情報 変更ボタンをクリックします。 現在の登録氏名が表示されますので、変更 したい氏名を入力して、<mark>変更</mark>ボタンをクリ ックしてください。